**brother**<br>**Eg** Ptouch

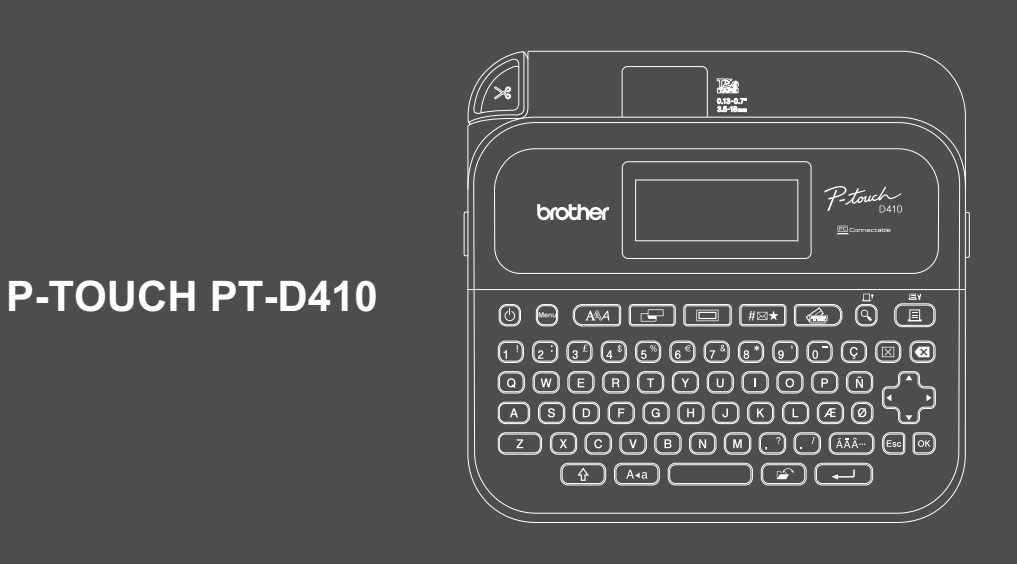

D02BAW001A

Thank you for purchasing the PT-D410 (hereafter referred to as "the Label Maker"). Your PT-D410 produces professional, high-quality, durable labels. In addition, the variety of tape cartridges available allows you to print labels with different widths and exciting colors.

Please read this guide, including the *Product Safety Guide*, before using this Label Maker. After reading this guide, keep it in a safe place.

#### **For FAQs, troubleshooting, and to download software and manuals, vis[it support.brother.c](http://support.brother.com)om.**

#### **Supplies**

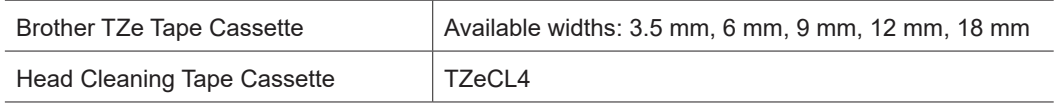

### **Product Safety Guide**

#### **Safety Precautions**

**Be sure to read this section before using the product. It contains important safety instructions. We recommend that you keep this document nearby for future reference.**

- For servicing, adjustments, or repairs, contact Brother Customer Service or your local Brother dealer.
- If the product operates abnormally or any error occurs, or if any cable is damaged, turn off the product, disconnect all cables, and contact Brother Customer Service or your local Brother dealer.
- We assume no responsibility for damages arising from earthquakes, fire, other disasters, actions of third parties, the user's intentional or negligent operation, misuse, or operation under other special conditions.
- We assume no responsibility for damage (such as losses, loss of business profit, lost profits, business disruptions, or a lost means of communication) that may result from the use of, or inability to use, the product.
- We assume no responsibility for damages that may result from incorrect operation of the product by connecting incompatible equipment or using incompatible software.
- We assume no responsibility for any damages or lost profit arising from the use of labels created with this product, the disappearance or change of data due to failure, repair, or consumables and we do not accept any claim from a third party.
- Brother reserves the right to make changes without notice in the specifications and materials contained herein. Furthermore, Brother shall not be responsible for any damages (including consequential) caused by reliance on the materials presented, including but not limited to typographical and other errors relating to the publications.
- For more information about the available software, see the *User's Guide* on the Brother support website at [support.brother.com](http://support.brother.com).
- The latest version of your product documentation is available on the Brother support website at [support.brother.com.](http://support.brother.com)
- The available models, accessories, and supplies may vary depending on the country or region.
- This product is approved for use in the country or region of purchase only.

**A WARNING** Failure to observe instructions and warnings could result in death or serious injuries.

- DO NOT operate, charge, or store the Label Maker, AC Adapter, USB Cable, and Alkaline Batteries in the following locations (otherwise a fire, electrical shock, smoke, or damage may occur):
- Near water, such as in a bathroom or near a water heater, or in an extremely humid or cold location.\*
- In a location where it is exposed to rain or moisture.
- In an extremely dusty location.
- In an extremely hot location, such as near open flames, heaters, or in direct sunlight.
- In a closed car in direct sunlight.
- In a location where condensation may form.
- At a high altitude.
- During a thunderstorm.
- DO NOT use the Label Maker with a foreign object in it. If water, a metal object, or any other foreign object enters the Label Maker, disconnect the AC Adapter and remove the batteries (if installed), and then contact your local Brother dealer for repairs.
- If foreign objects are inserted into the Label Maker or its slots, connectors, ports, or Battery Compartment, stop using the Label Maker, turn off the power, and then disconnect each cable or remove the batteries (if installed).
- Stop using the Label Maker if there are noticeable abnormalities such as smell, heat, noise, deformities, or discoloration.
- DO NOT use a damaged AC Adapter.
- To avoid damaging the Label Maker, AC Adapter, USB Cable, or Alkaline Batteries, DO NOT:
- Place heavy objects on them.
- Dissamble or modify them.
- Drop or hit them.
- Allow them to get wet, for example, by handling them with wet hands or spilling liquids on them.
- DO NOT allow babies and children to play with the plastic bag that contained the Label Maker. Dispose of the bag or keep it away from babies and children. There is a risk of suffocation.

\* For more information, see the "Specifications" section in your model's *User's Guide*.

- DO NOT forcibly bend or pull the USB Cable or AC Adapter.
- DO NOT touch the AC Adapter or plug with wet hands, otherwise an electrical shock may occur.
- Use only the specified AC Adapter.
- Use only the AC Adapter and USB Cable included with your Label Maker. Failure to do so may result in an injury to yourself or others, or damage to the Label Maker, or other property. Brother does not assume any responsibility for any accident or damage resulting from not using the specified AC Adapter and USB Cable.
- DO NOT connect the included AC Adapter and USB Cable to other products.
- Use the AC Adapter with standard electrical sockets (AC 100 V 240 V 50/60 Hz).
- Insert the plug firmly into the electrical outlet.
- DO NOT use the batteries if they are damaged or leaking.
- Keep batteries away from infants. If batteries are ingested, contact emergency services immediately.
- DO NOT use sharp objects, such as tweezers or a metallic pen, to remove or replace batteries.
- If liquid (electrolyte) from the batteries gets into eyes, wash them immediately with clean water. Contact emergency services immediately.
- DO NOT solder connections to the batteries.
- DO NOT use the batteries with the polarity (+) (-) reversed.
- DO NOT connect the + and terminals with metal objects such as wire.
- DO NOT incinerate the batteries or dispose of them with household waste.
- Keep fingers and other body parts away from the Cutter unit.
- DO NOT touch the Cutter unit's blade or insert your fingers inside the Tape Exit Slot, otherwise fingers and other body parts may be injured.
- DO NOT touch any metal parts near the Print Head. The Print Head becomes very hot during and immediately after use. DO NOT touch it directly with your hands.

**A CAUTION** Failure to observe instructions and warnings could result in minor or moderate injuries.

#### **Label Maker, USB Cable, AC Adapter, Alkaline Batteries**

- Use only the specified AA alkaline batteries (LR6).
- DO NOT use combinations of old and new batteries or combinations of different types, charging levels, manufacturers, or models.
- DO NOT drop the Label Maker when removing it from the box or relocating it, otherwise you may get injured.
- Be careful when closing the Tape Cassette Compartment Cover. There is a risk of injury if your finger gets pinched between the upper and lower parts of the cover.
- When you are not using the Label Maker, store it out of the reach of children. In addition, do not allow children to put the Label Maker parts or labels in their mouths. If any object has been swallowed, seek medical attention immediately.
- DO NOT leave the Label Maker or any tape within the reach of babies and children.
- Store the Label Maker on a flat, level, and stable surface.
- Remove the batteries and disconnect the AC Adapter if you do not intend to use the printer for an extended period of time.
- DO NOT press on the Liquid Crystal Display (LCD).
- When disconnecting the AC Adapter from the electrical outlet, always hold the AC Adapter.
- DO NOT overload an electrical circuit with the AC Adapter.
- DO NOT open the Tape Cassette Compartment Cover when operating the Cutter unit.
- DO NOT apply excessive pressure to the Cutter unit.

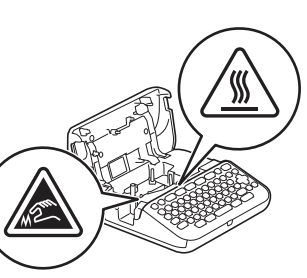

### **Product Safety Guide Regulation**

#### **International ENERGY STAR® Compliance Statement (US only)**

The purpose of the International ENERGY STAR® Program is to promote the development and popularization of energy-efficient office equipment. As an ENERGY STAR® Partner, Brother Industries, Ltd. has determined that this product meets the ENERGY STAR® guidelines for energy efficiency.

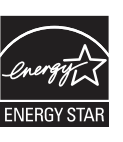

# **Before Use** the Label Maker**ry of Label Makerry of Label Makerry of Label Makerry of Label Makerry of Label Makerry of Label Makerry of Label Makerry of Label Makerry of Label Makerry of Label Makerry of Label Makerry of**

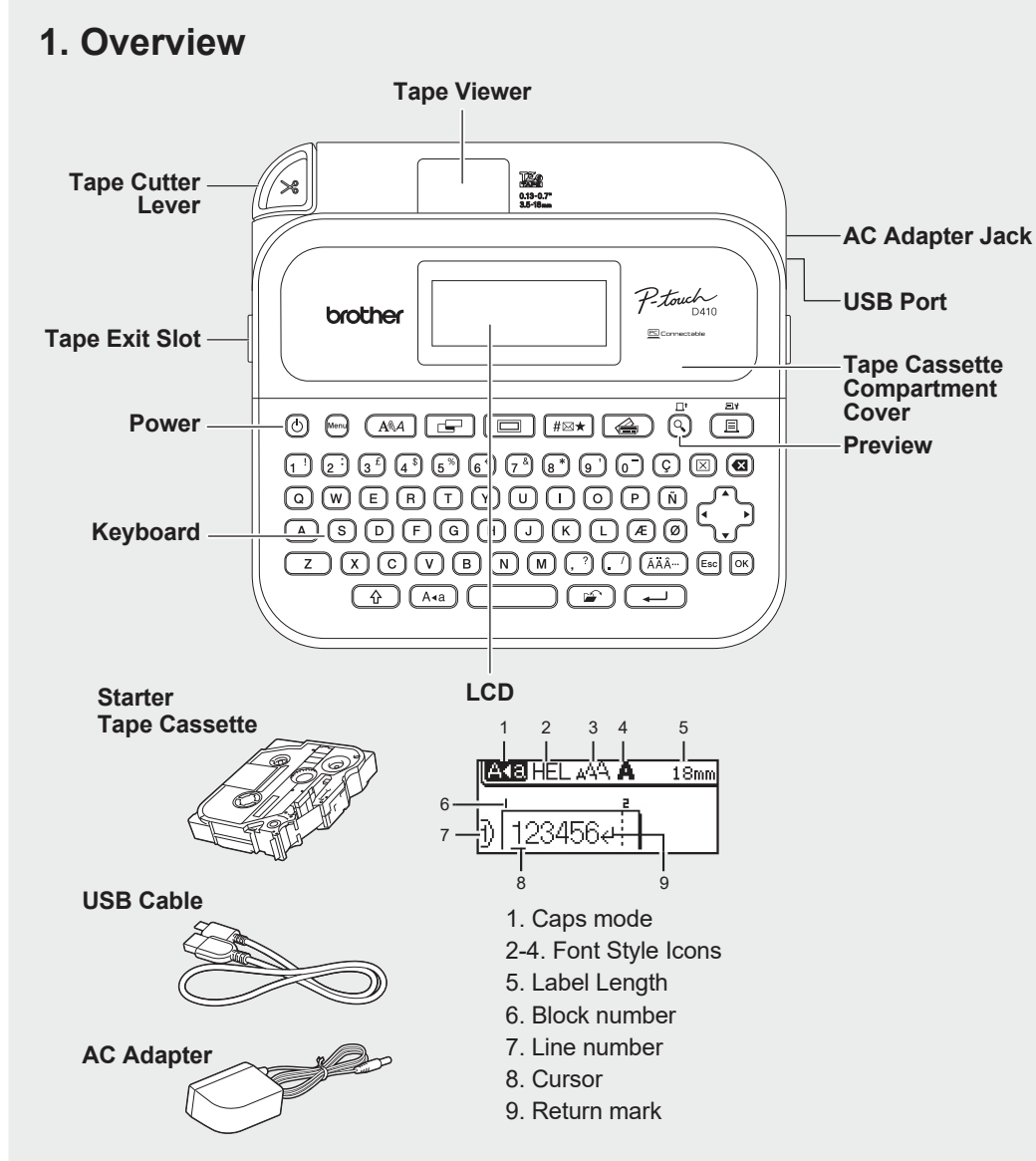

The components included in the box may differ depending on your country or region.

#### **Serial Number Location**

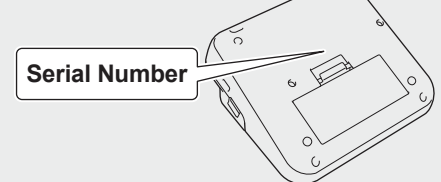

### **2. Install Batteries or Connect the AC Adapter**

 $\lceil \mathscr{Q} \rceil$ Remove the protective material (first use only) before using the Label Maker.

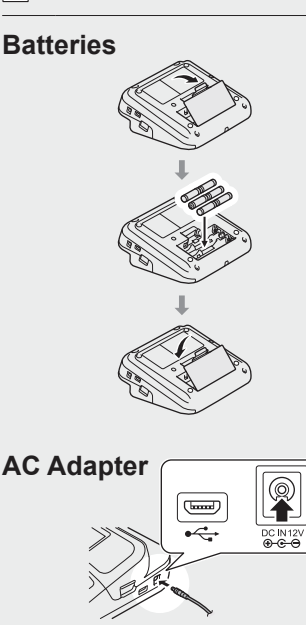

- When using the AC Adapter (AD-E001A):
- Insert the Adapter cord connector into the AC Adapter Jack on the side of the printer.
- Insert the plug into the nearest standard electrical socket. For memory backup, we recommend using AA alkaline batteries (LR6) together with the AC Adapter.
- To safeguard and back up the Label Maker's memory, when the AC Adapter is unplugged, keep AA alkaline batteries (LR6) installed in the Label Maker.
- When power is disconnected for more than two minutes, all text and format settings will be cleared. Any text files stored in the memory will also be cleared.
- Remove the batteries if you do not intend to use the Label Maker for an extended period of time.
- Dispose of the batteries at an appropriate collection point, not in the general waste stream. In addition, be sure to observe all applicable federal, state, and local regulations.
- When storing or discarding the batteries, wrap them (for example with cellophane tape), to prevent them from short-circuiting.

(Battery insulation example) 1. Cellophane tape

2. Alkaline battery 1

<sup>2</sup> **2. Print from Your Computer**

## **3. Insert the Tape Cassette**

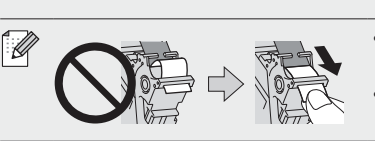

• After the tape passes under the Tape Guide, pull the tip to remove any slack in the tape.

End of tape Tape Guide

• Make sure the tape is not caught in the Label Maker when inserting or removing the Tape Cassette.

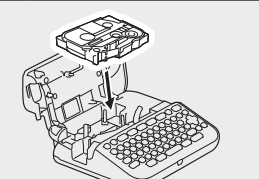

- 1. Insert the Tape Cassette following the illustration under the Tape Cassette Compartment Cover. Confirm that the tip of the tape is pointed at the Tape Exit Slot.
- 2. Press the Tape Cassette into the Label Maker until it locks into place, and then close the Tape Cassette Compartment Cover.

### **4. Turn the Power ON or OFF**

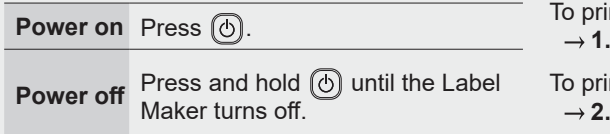

- To print from the Label Maker, go to → 1. Print from the Label Maker
- To print from your computer, go to → 2. Print from Your Computer

# **Use the Label Maker**

### **1. Print from the Label Maker**

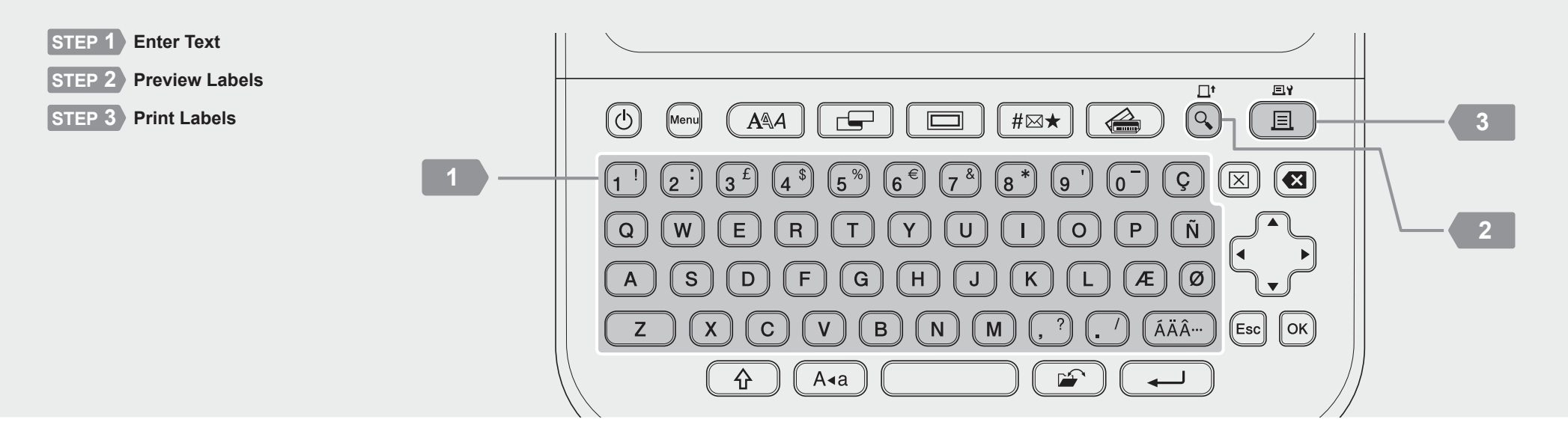

### <sup>2</sup> **2. Print from Your Computer**

#### **Windows**

In your browser's address bar, type [install.brother](http://install.brother) and download and install the Printer Driver and P-touch Editor by following the on-screen instructions.

#### **Mac**

Download P-touch Editor from the App Store to print from your Mac. You do not need to download and install any drivers.

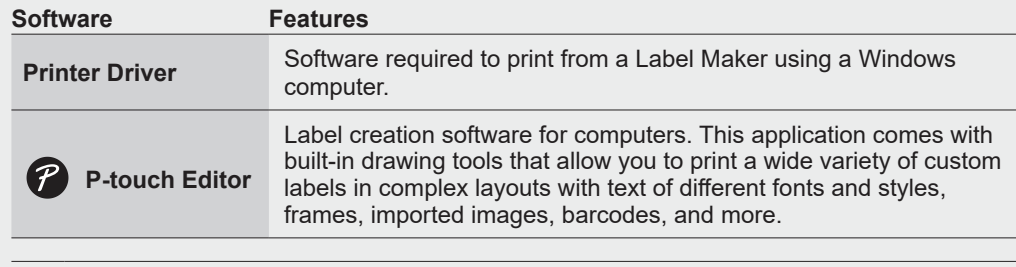

• When printing from your computer, you must connect the Label Maker and computer with  $\mathbb{Z}$ the included USB Cable.

• This Label Maker does not support Wi-Fi connections.

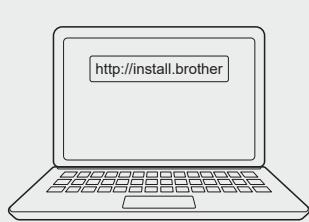

### **Basic Operations** | **C** [support.brother.com/manuals](http://support.brother.com/manuals)

#### **Initial Settings**

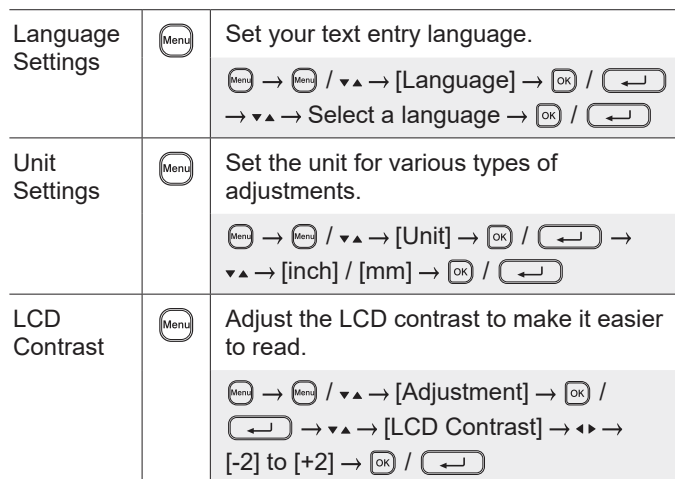

#### **Enter Text**

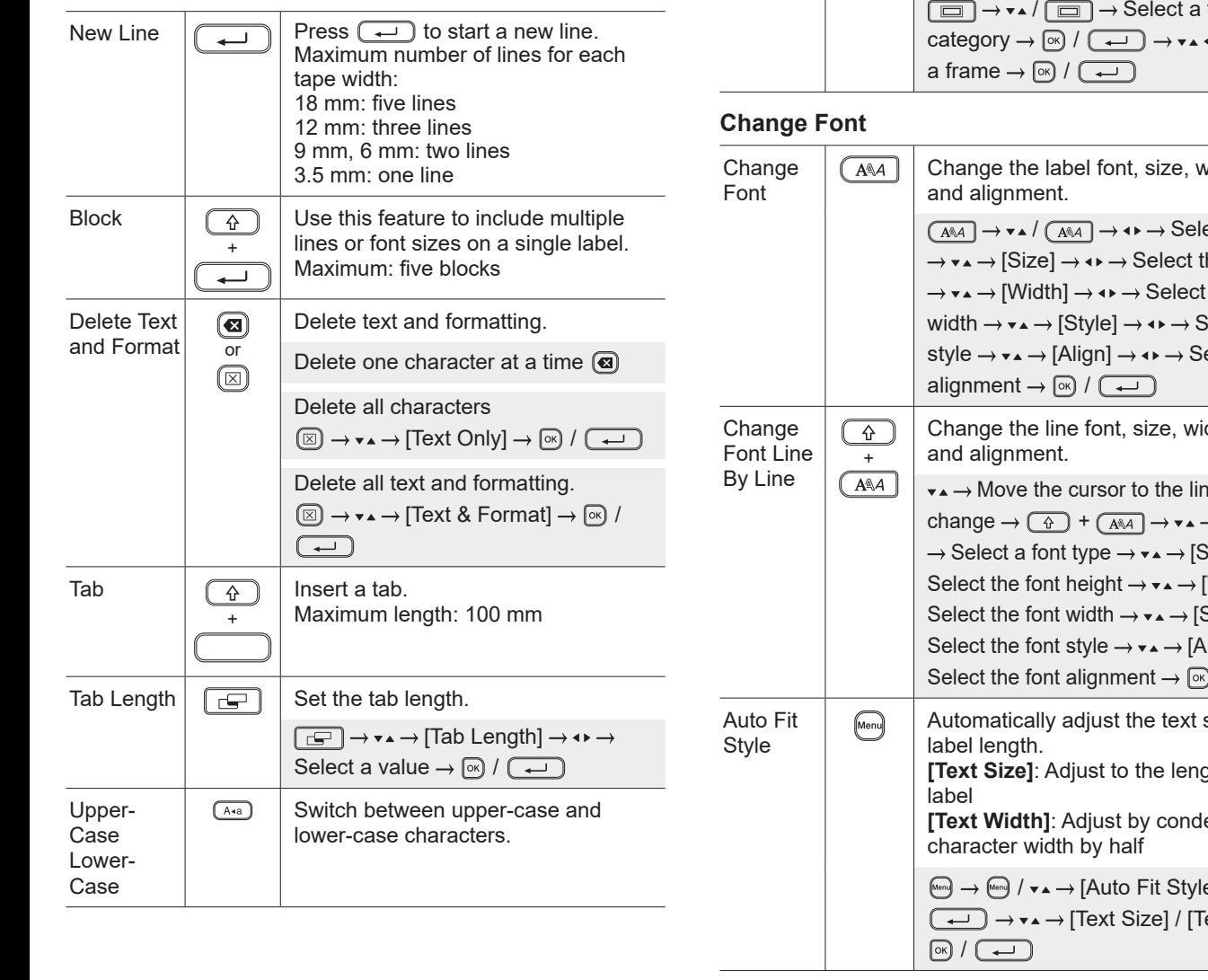

#### **Enter Text (cont.)**Label  $\boxed{\text{F}}$ Set the label length you want. **[Auto]**: Automatically adjusts the label Length length to the length of the text.  $\boxed{\Box}$   $\rightarrow$   $\rightarrow$   $\rightarrow$   $[Length]$   $\rightarrow$   $\rightarrow$   $[Auto]$  / Set a value  $\rightarrow \circledR / \circledL$ Inserts symbols, units, and pictures. Symbol F#⊠★ **Characters**  $\boxed{\text{max}} \rightarrow \bullet \rightarrow \text{Select a category} \rightarrow \boxed{\circledR}$  /  $\boxed{\longrightarrow}$   $\rightarrow$   $\rightarrow$   $\rightarrow$   $\rightarrow$  Select a symbol  $\rightarrow$   $\boxed{\infty}$  $/ \left( \underline{\hspace{.1cm}} \underline{\hspace{.1cm}} \right)$ Accented Select an entered character and convert it  $(xA\hat{A}...$ **Characters** to an accented character. Enter characters  $\rightarrow$   $\overline{(AAA^{-1})}$   $\rightarrow$   $\rightarrow$   $\rightarrow$ Select an accent  $\rightarrow \circledR / (\rightarrow)$ Frame  $\boxed{\Box}$  Add a decorative frame to your label. frame  $\leftrightarrow$  Select

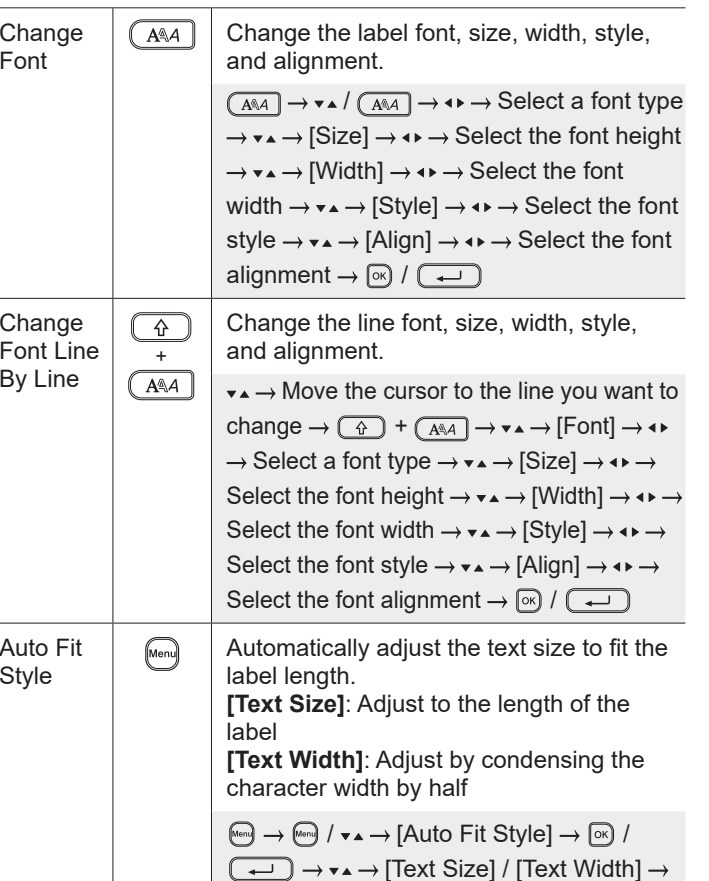

#### **Set Margins**

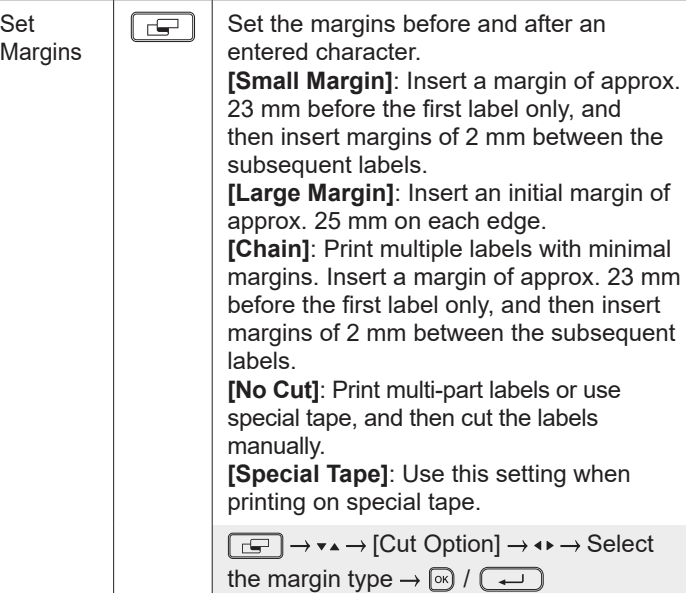

#### **Set Auto Format Layouts**

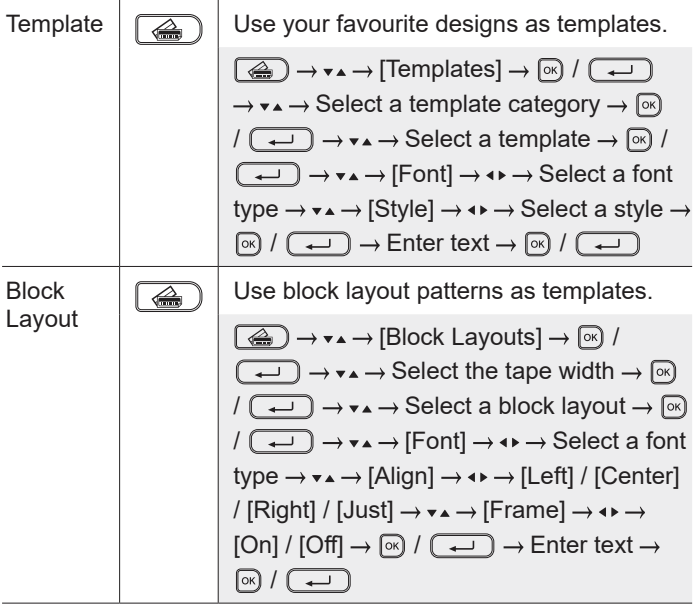

#### **Print Labels**

 $\overline{\phantom{a}}$ 

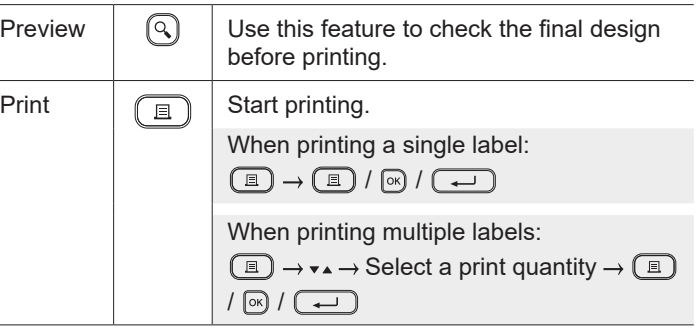

#### **Print Labels (cont.)**

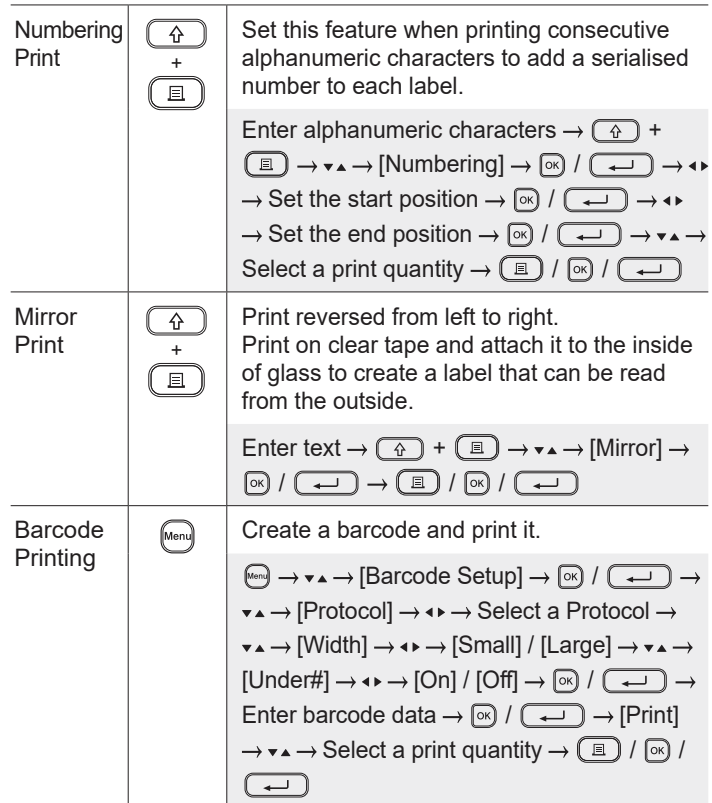

#### **Other**

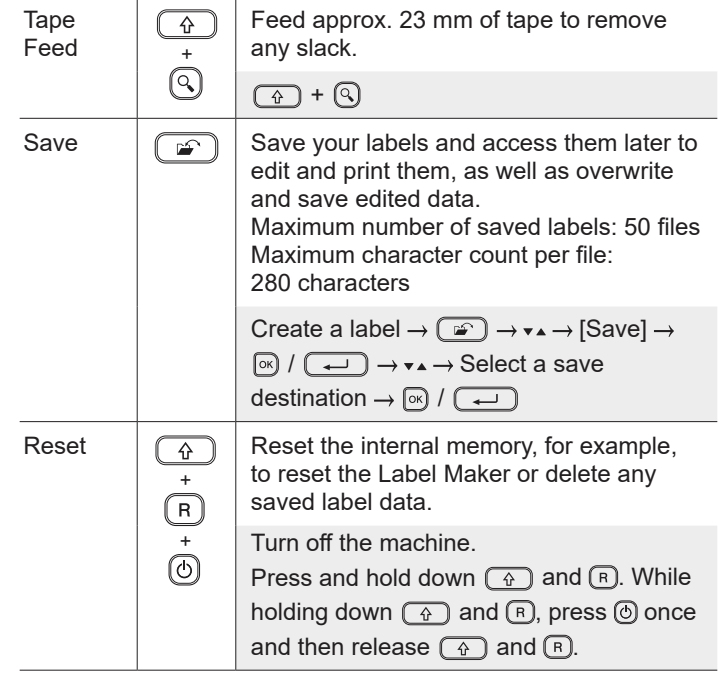

**Symbols and Frames**

#### **Symbol Examples**

 $\textcircled{S} \oplus \textcircled{A} \oplus \textcircled{I} \ \textcircled{I} \$  $\mathscr{P}$   $\mathscr{V}$   $\parallel$  1 3  $\otimes$  0  $\mathbb{P}$  to  $\sharp$  . B if a  $\mathscr{V}$  to  $\mathscr{V}$  $= + \circledcirc \mathbb{A} \otimes \mathbb{B} + \mathbb{B} \circledcirc \mathbb{C} + \mathbb{B} \circledcirc \mathbb{C} + \mathbb{C} \circledcirc \mathbb{C} + \mathbb{C} \circledcirc \mathbb{C} + \mathbb{C} \circledcirc \mathbb{C} + \mathbb{C} \circledcirc \mathbb{C} + \mathbb{C} \circledcirc \mathbb{C} + \mathbb{C} \circledcirc \mathbb{C} + \mathbb{C} \circledcirc \mathbb{C} + \mathbb{C} \circledcirc \mathbb{C} + \mathbb{C} \circledcirc \mathbb{C} + \mathbb{C} \circledcirc \$ 

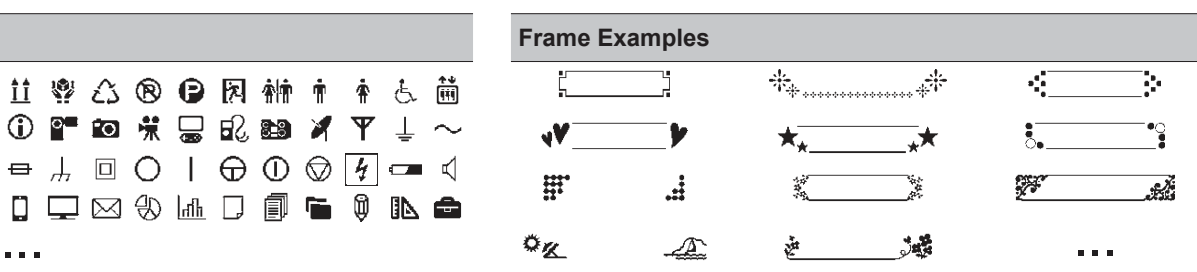

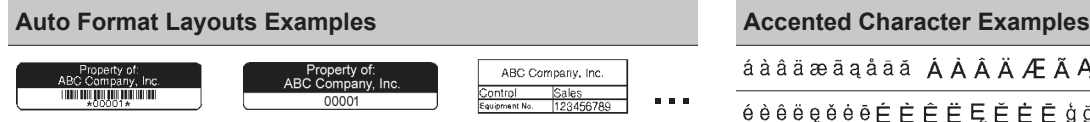

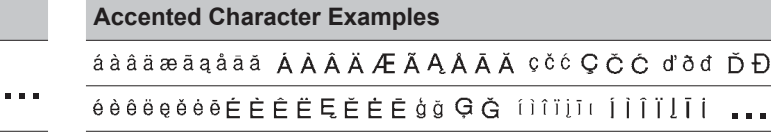

For more information about symbols and frames, see the *User's Guide* on the Brother support website at [support.brother.com](http://support.brother.com).

#### **Set Margins**

By default the printer creates a margin of approx. 23 mm at the beginning of each label. To reduce this margin, print multiple labels continuously.

You can also change the margin before and after the text for the second and subsequent labels when printing multiple labels. Select [Chain] to print labels with the narrowest margin width. DO NOT feed the tape until the final label is printed. When the final label prints, feed the tape, and press the Tape Cutter Lever.

ABC : Print area

- : Margin
- UM. : Laminate margin

#### **Large Margin**

**Chain**

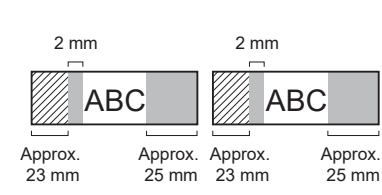

2 mm 2 mm Cut Position

ABC II AB

Approx. 23 mm 2 mm

**Small Margin**

When the label length is approx. 23 mm or more

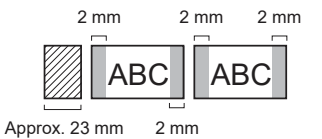

**No Cut**

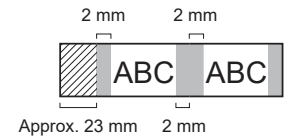

#### **Small Margin**

When the label length is approx. 23 mm or less

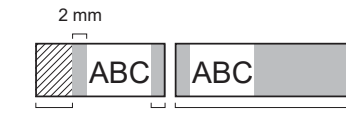

Approx. 23 mm 2 mm Approx. 23 mm

#### **Special Tape**

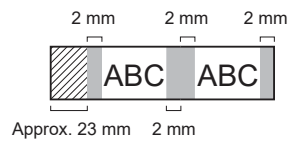

**For more information, see the User's Guide on the Brother support webs[ite at support.bro](http://support.brother.com)ther.com.**

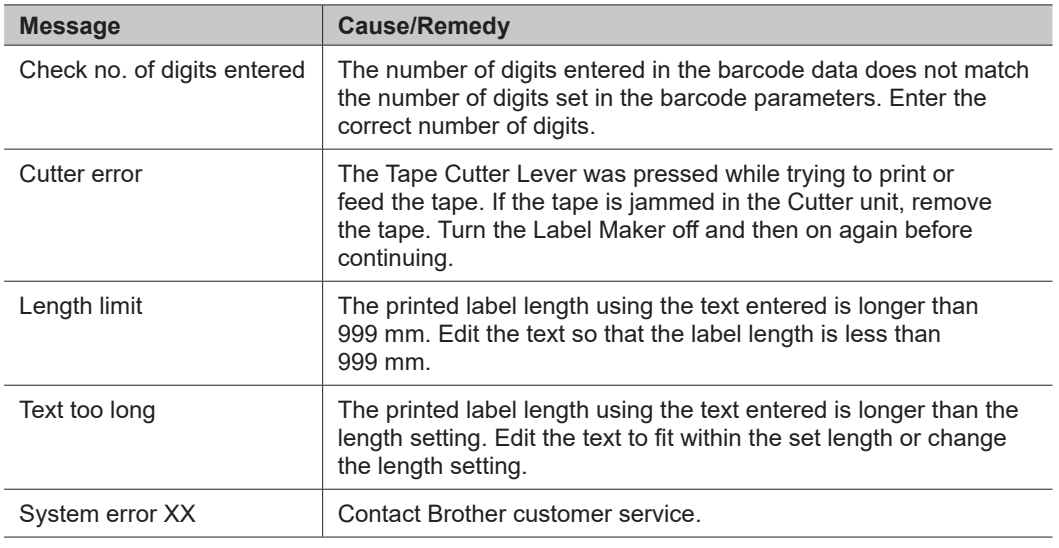

### **Troubleshooting**

#### If you need additional help, visit [support.brother.com](http://support.brother.com).

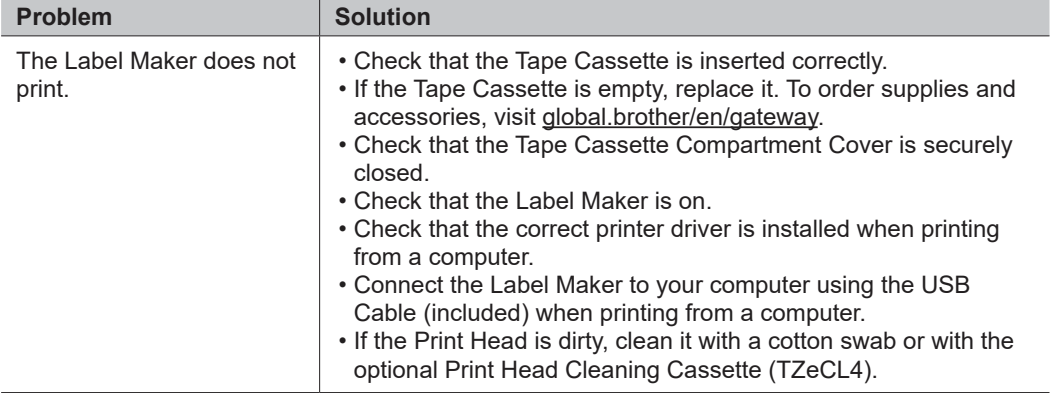

### **Error Messages Troubleshooting (cont.)**

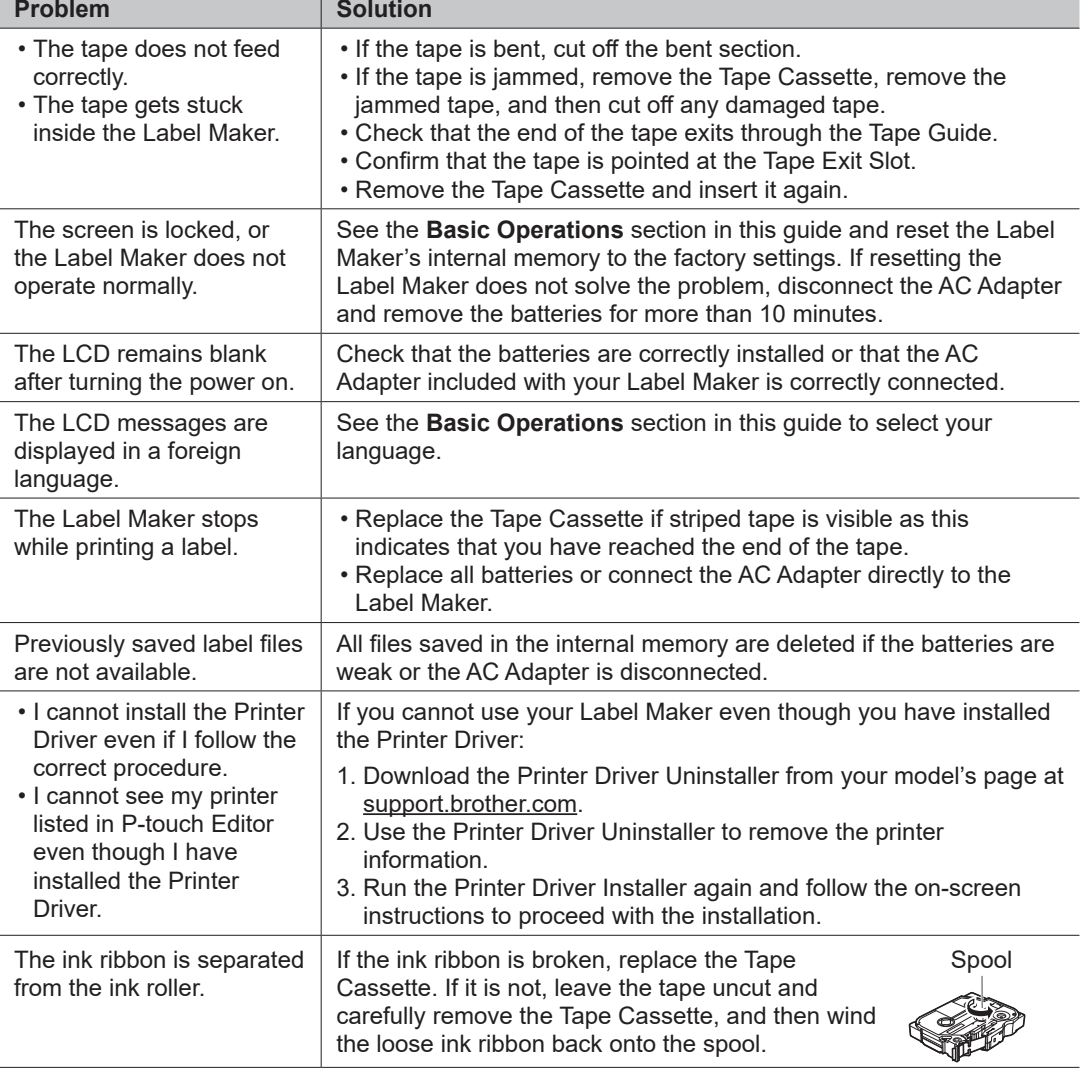

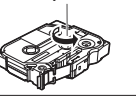

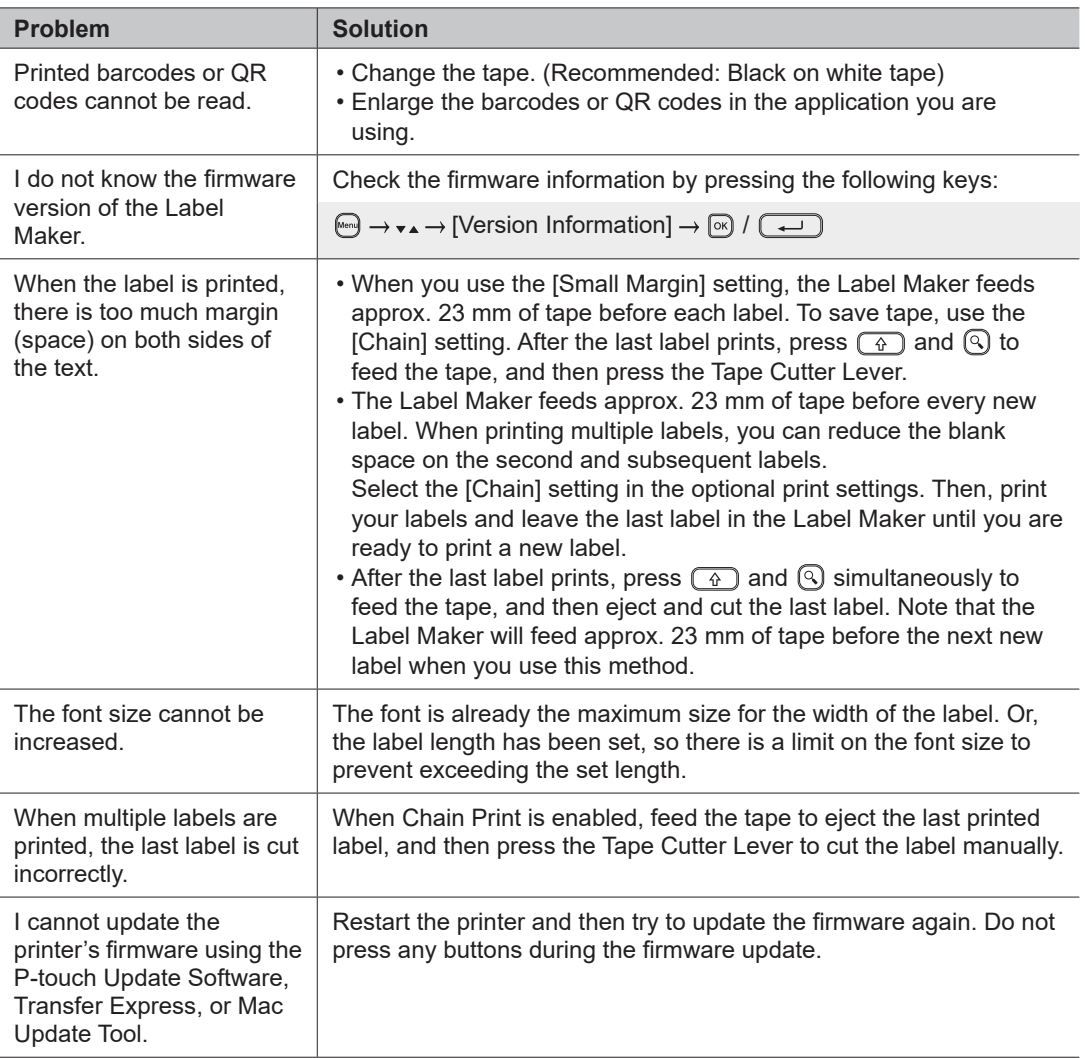

#### **Error Messages Troubleshooting (cont.) Contact Information**

Customer Service for Canada [www.brother.ca/s](http://www.brother.ca/support)upport To order supplies and accessories: [www.brother.c](http://www.brother.ca/)a/

#### **DON'T FORGET TO REGISTER!**

Registering your product will provide purchase confirmation, proof of ownership and, if you choose, allow us to notify you of product enhancements and special offers! You can register online at: [www.brother.ca](http://www.brother.ca/en/product-registration)/en/product-registration

#### **LIMITED WARRANTY**

Product warranty information can be found online at: [www.brother.ca/](http://www.brother.ca/warranty)warranty